# **Manuale installazione**

## **Allarme acustico autoalimentato con protezione volumetrica ad ultrasuoni e sirena wireless per vetture OPEL**

## **ITMEPROGALL**

Il programmatore PRG007 consente la programmazione di svariate funzioni, la selezione del protocollo vettura e permette l'aggiornamento della centrale per future programnmazioni.

**Per la corretta programmazione delle centrali allarme ITMEMOPCAN e ITMEMOPPLIP è necessario utilizzare anche la briglia di collegamento "ITMECAVOPROG"**.

Le informazioni tecniche incluse nel seguente manuale sono da ritenersi puramente indicative e l'azienda produttrice non si assume alcuna responsabilità relativamente alle stesse.

Il personale tecnico preposto all'installazione è tenuto a verificare con la dovuta diligenza e sotto la propria responsabilità le informazioni riportate a secondo il tipo di vettura (es. punti di connessione specifici del modello).

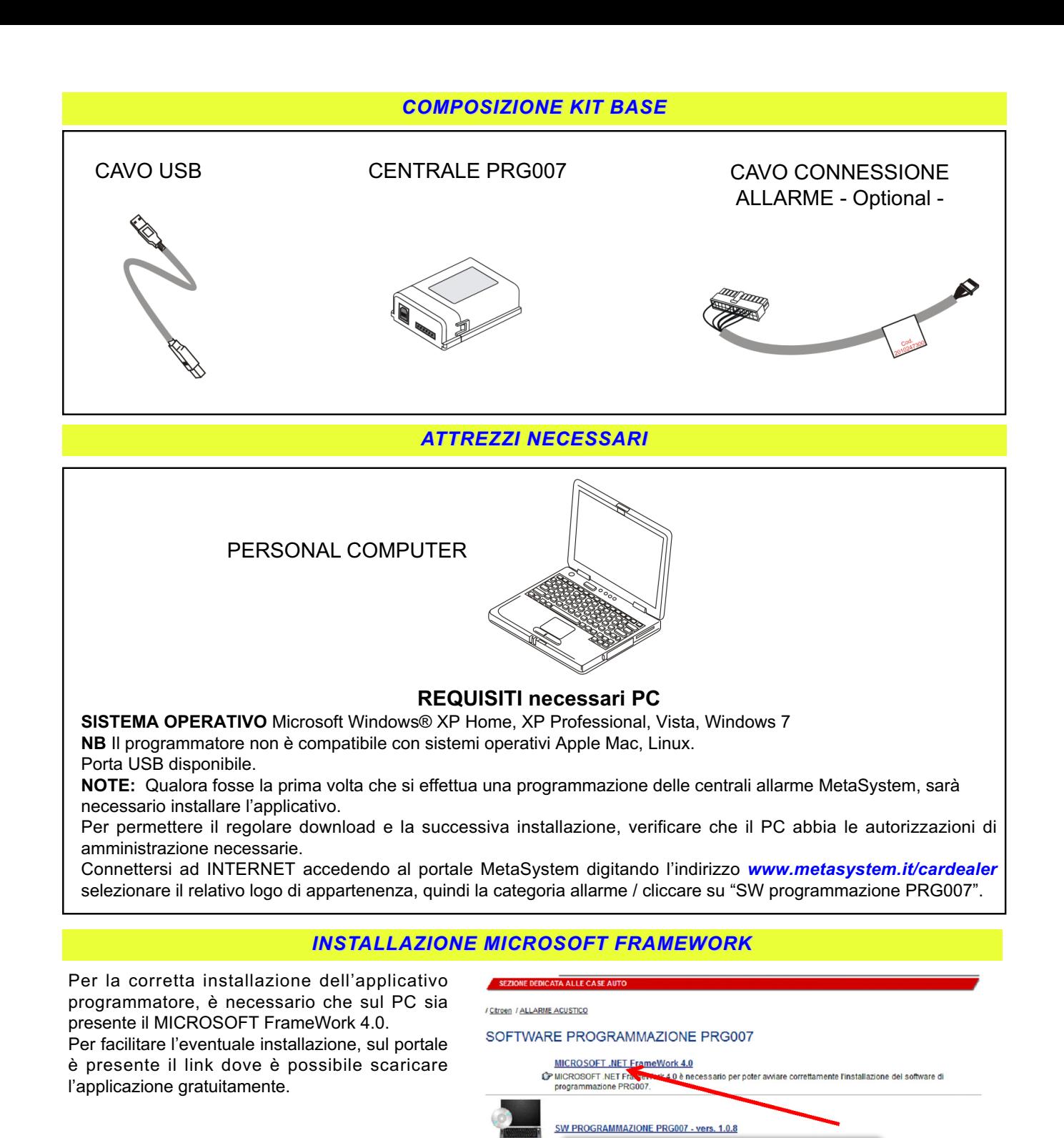

#### *DOWNLOAD APPLICATIVO*

Cliccare su "SW programmazione PRG007".

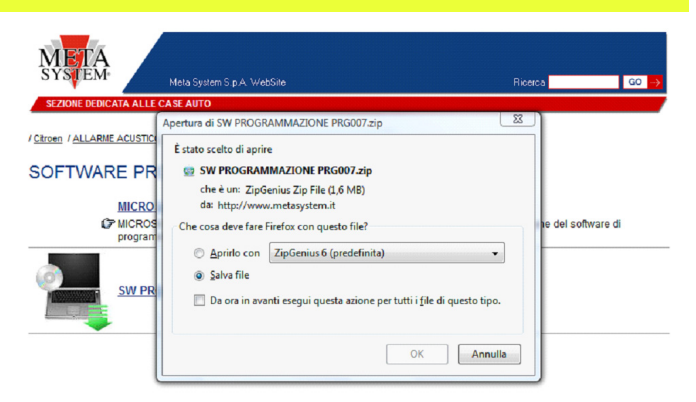

#### Selezionare "**APRI**"o "**APRIRLO CON**" " Selezionare nella tendina il programma

necessario per effettuare l'UNZIP

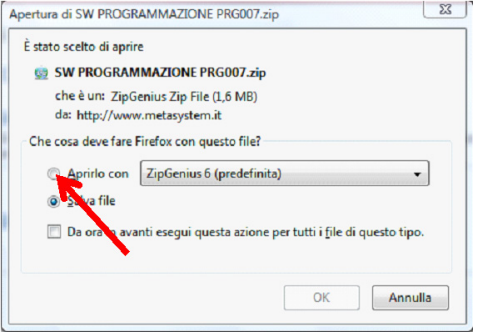

Cliccare sulla cartella SW PROGRAMMAZIONE PRG007

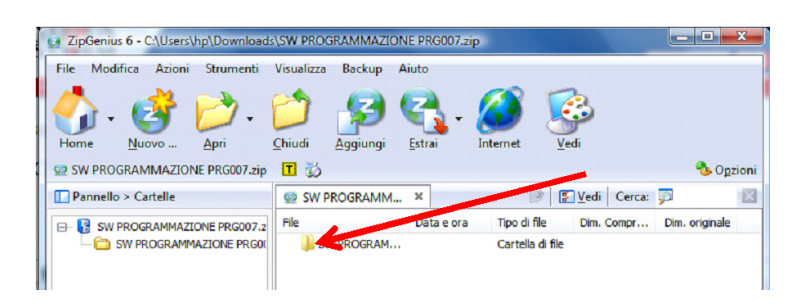

 $\begin{array}{|c|c|c|c|c|}\hline \multicolumn{1}{|c|}{\mathbf{E}} & \mathbf{X} \end{array}$ 

Lanciare il file SETUP.EXE

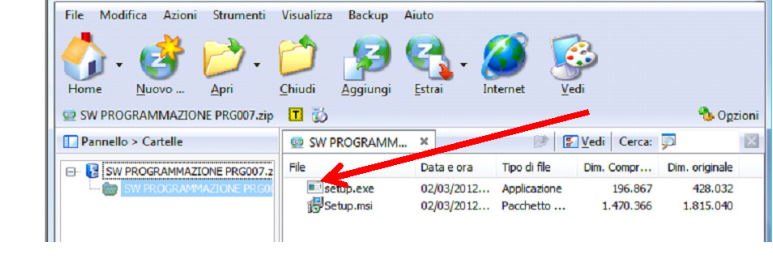

ZipGenius 6 - C:\Users\hp\Downloads\SW PROGRAMMAZIONE PRG007.zip

Qualora l'installazione fosse andata a buon fine, sul Desktop del Computer comparirà l'icona MetaSystem.

Connettere ad una porta USB il cavo del programmatore, connettere la centrale che si vuol programmare (vedi pag.4) e cliccare due volte sull'icona per avviare l'applicazione

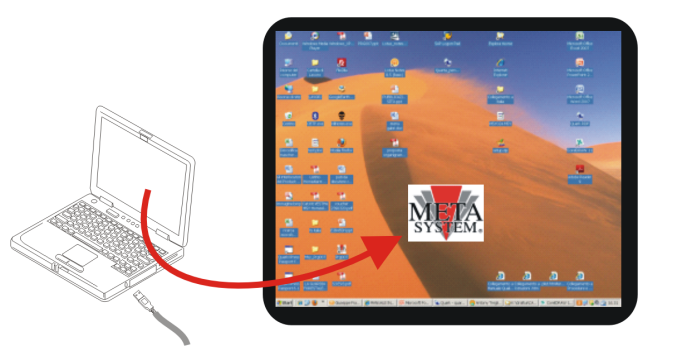

### *COLLEGAMENTI COLLEGAMENTI*

Collegare come da schema il PC al programmatore e la centrale allarme

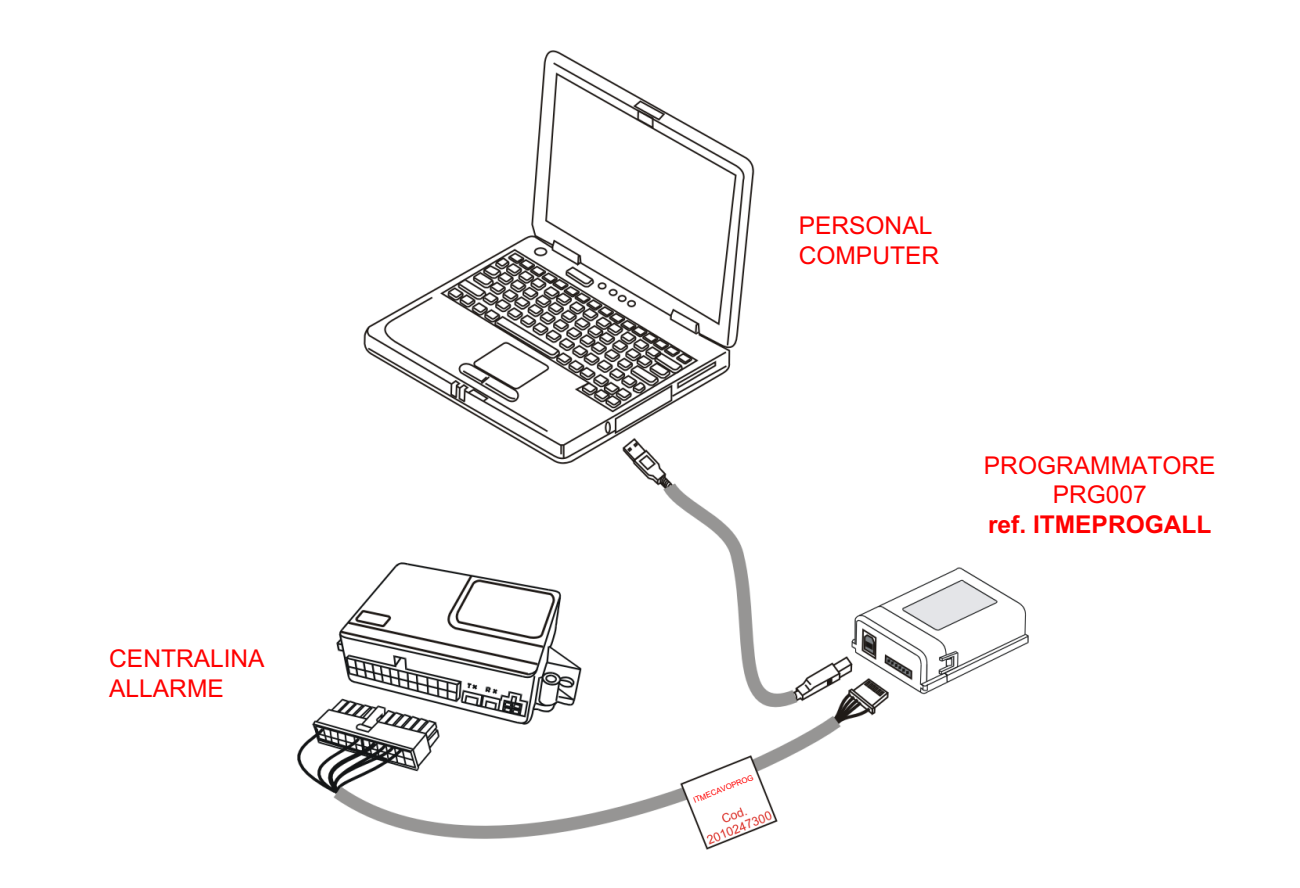

#### *NOTE*

Dato sulla revisione del programma installato

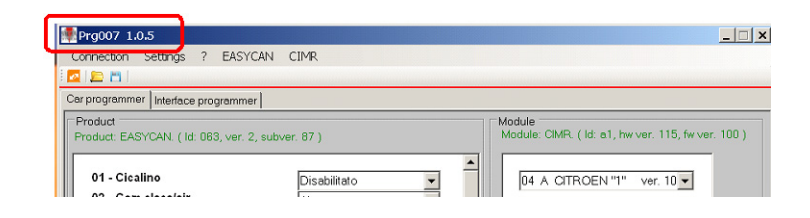

#### Dati sulla revisione dell'allarme collegato

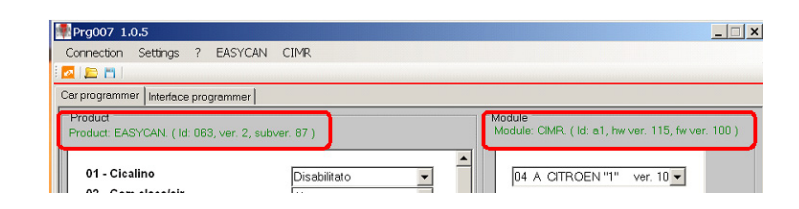

#### Selezione della lingua

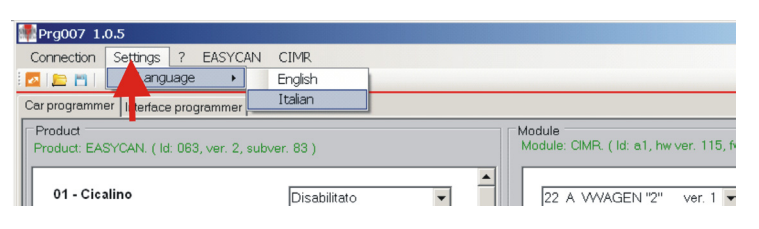

### *PROGRAMMAZIONE ALLARME*

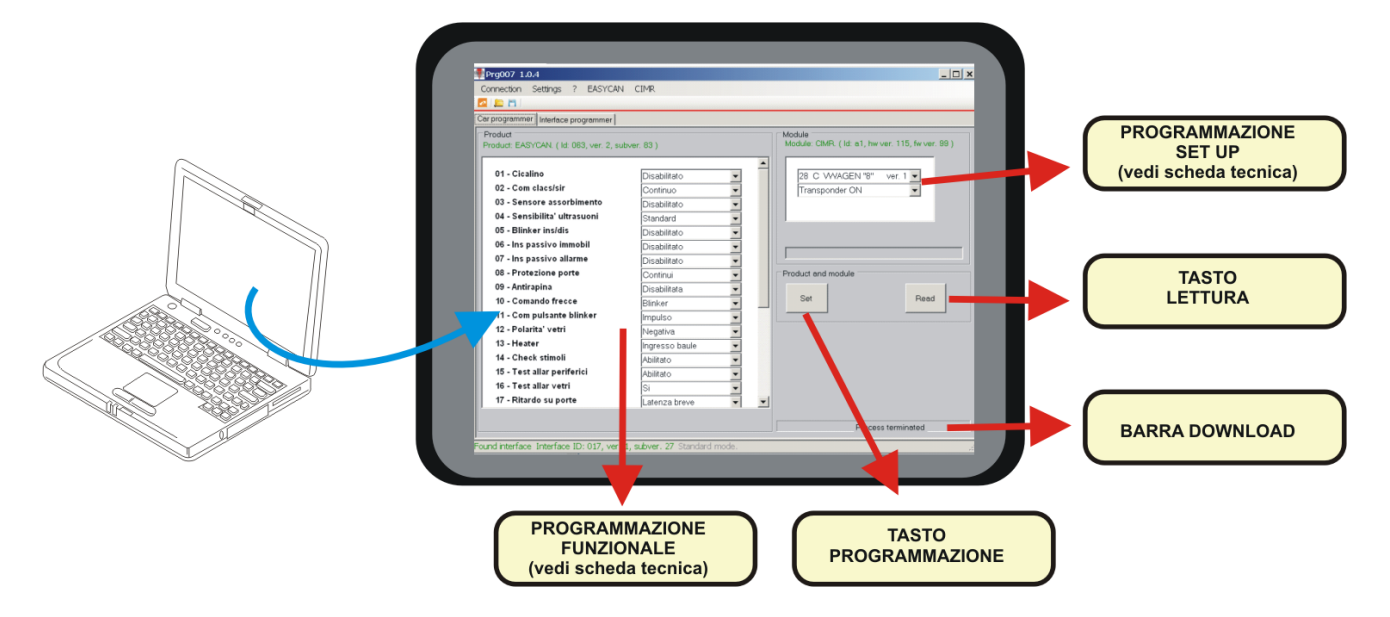

**A seguire l'elenco di tutte le possibili programmazioni della centralina d'allarme. Fare riferimento al manuale installatore per determinare la configurazione di fabbrica e le opzioni da non modificare**

**Fare riferimento alla scheda tecnica specifica vettura per programmare gli step necessari al corretto funzionamento**

#### *FUNZIONI FUNZIONI POSSIBILI SELEZIONI POSSIBILI SELEZIONI*

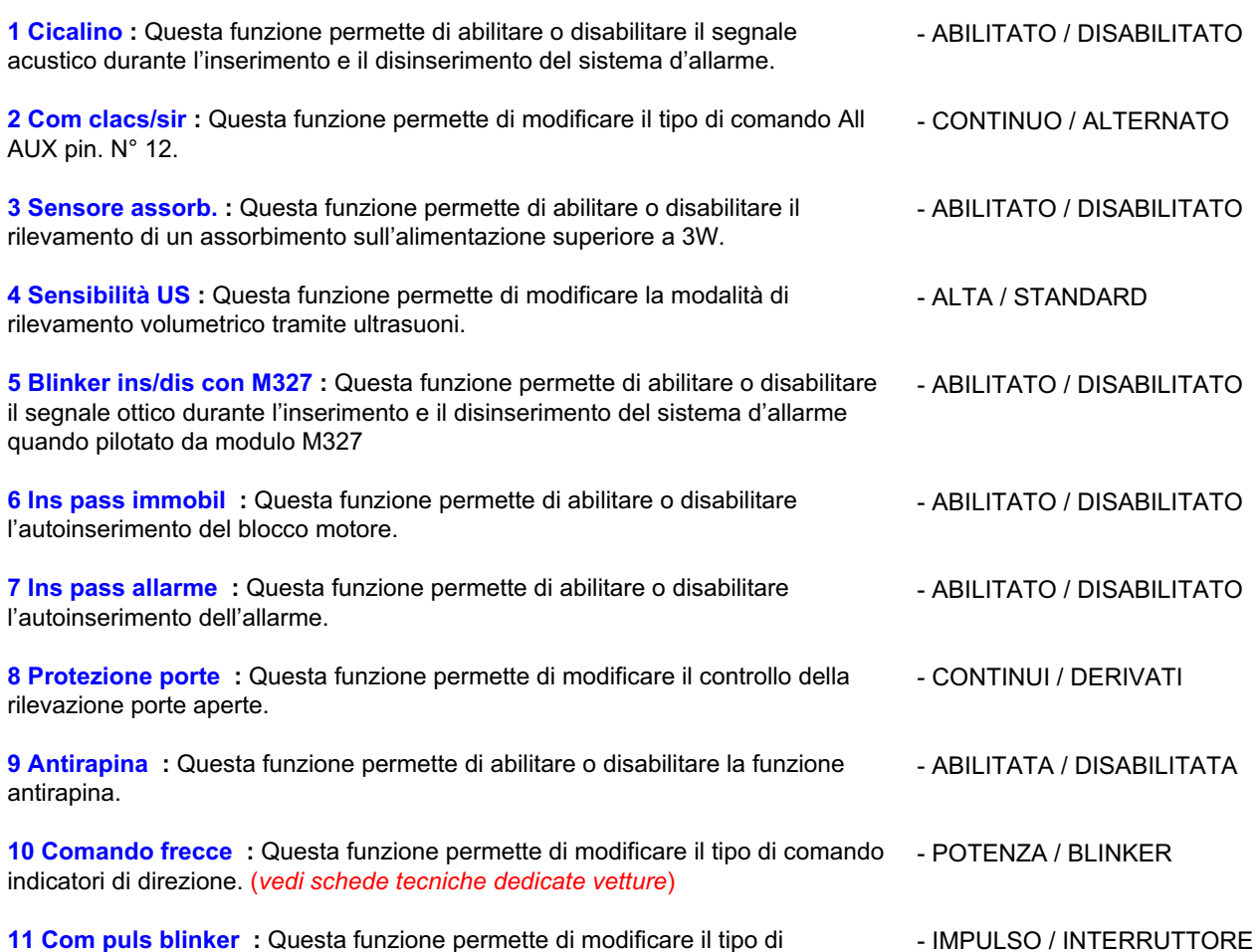

**11 Com puls blinker :** Questa funzione permette di modificare il tipo di comando del pulsante blinker se abilitata nella funz. 10. (*vedi schede tecniche dedicate vetture*)

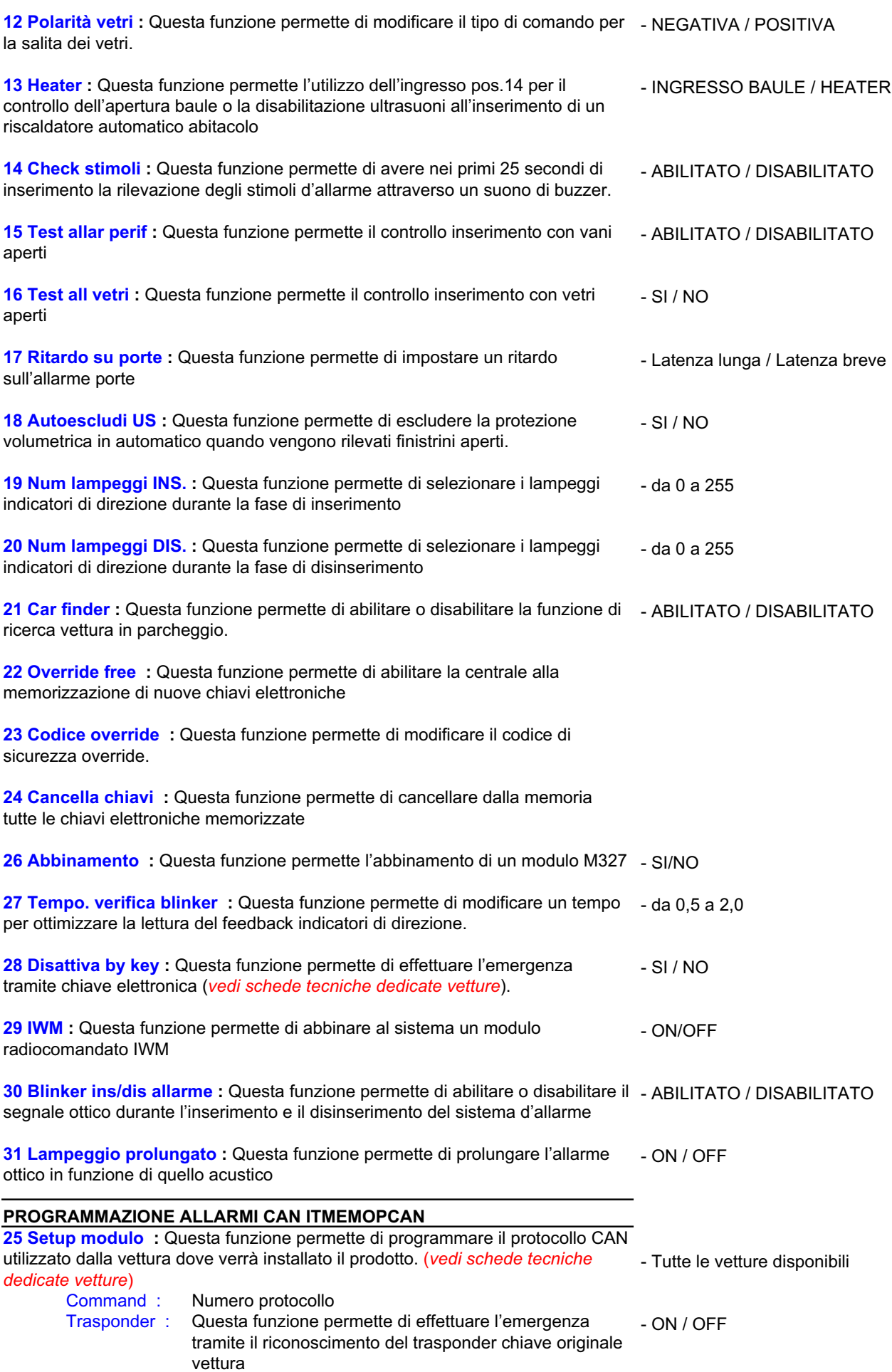

#### **PROGRAMMAZIONE ALLARMI PLIP ITMEMOPPLIP**

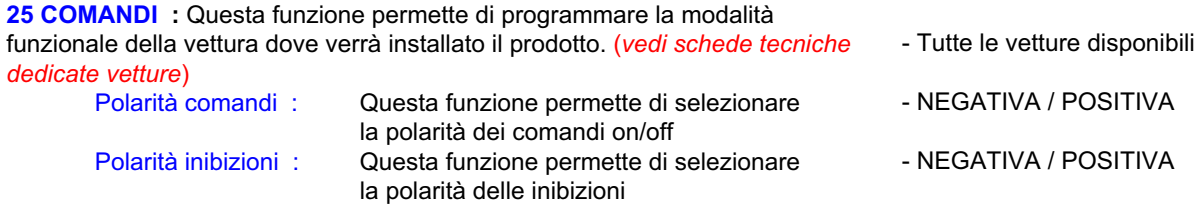

Terminata le selezioni a tendina, per rendere operative le variazioni, sarà necessario eseguire un clik sul tasto SET. Terminati i due movimenti della barra Download, è possibile scollegare la centrale allarme e installarla in vettura.

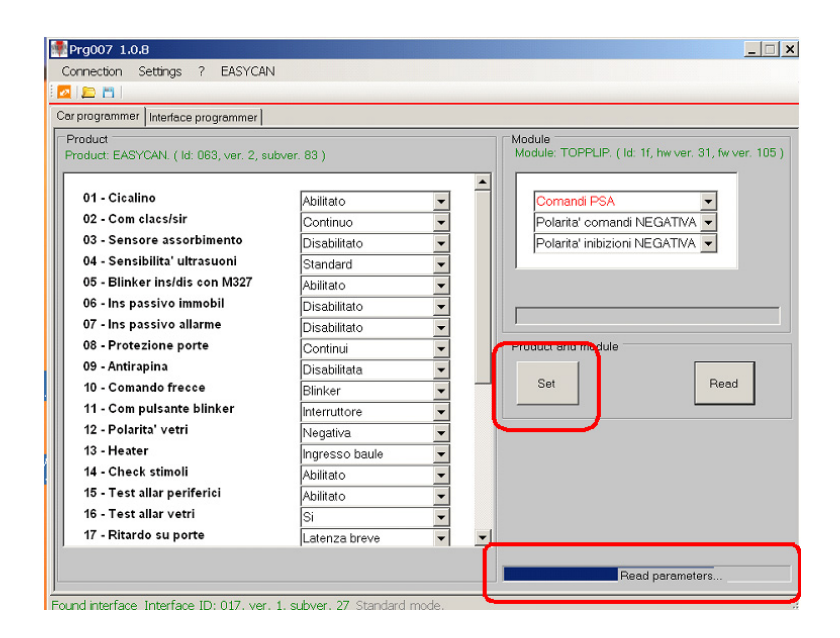

Meta System S.p.A. - Cap. Soc. 9.263.898,00 € I.v. - Nº Reg. Impr. - Partita I.V.A. e Codice Fiscale 00271730350 - Nº R.E.A. 120639

Sede Legale - Head Office: Via Majakovskij, 10/b/c/d/e - 42124 Reggio Emilia (Italy) - Telefax +39 0522 308382 - Tel. +39 0522 364111 E-mail: info@metasystem.it - Soggetta a direzione e coordinamento di MetaSystem Group S.p.A. - Web: www.metasystem.it